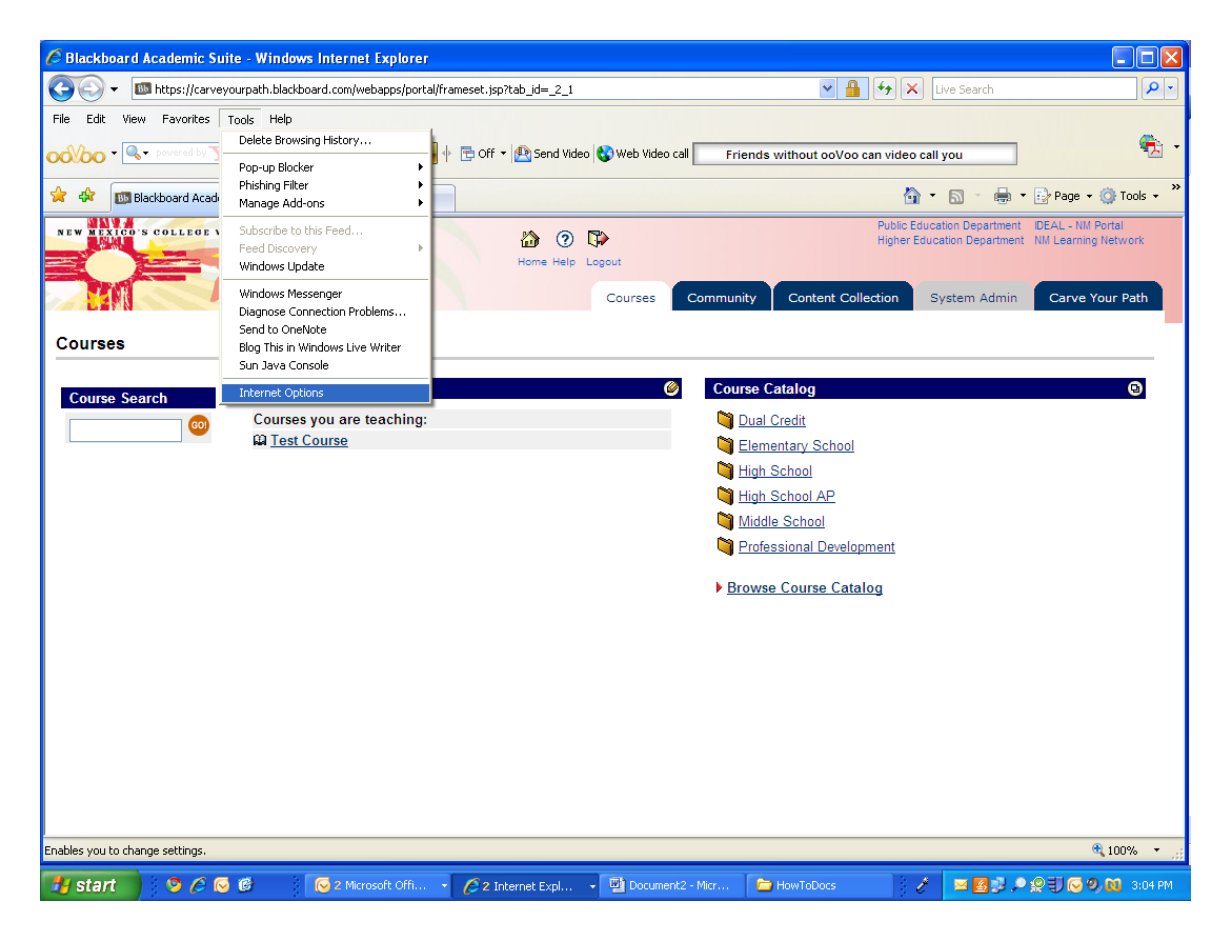

From the "Internet Options" window, select the **Advanced** tab.

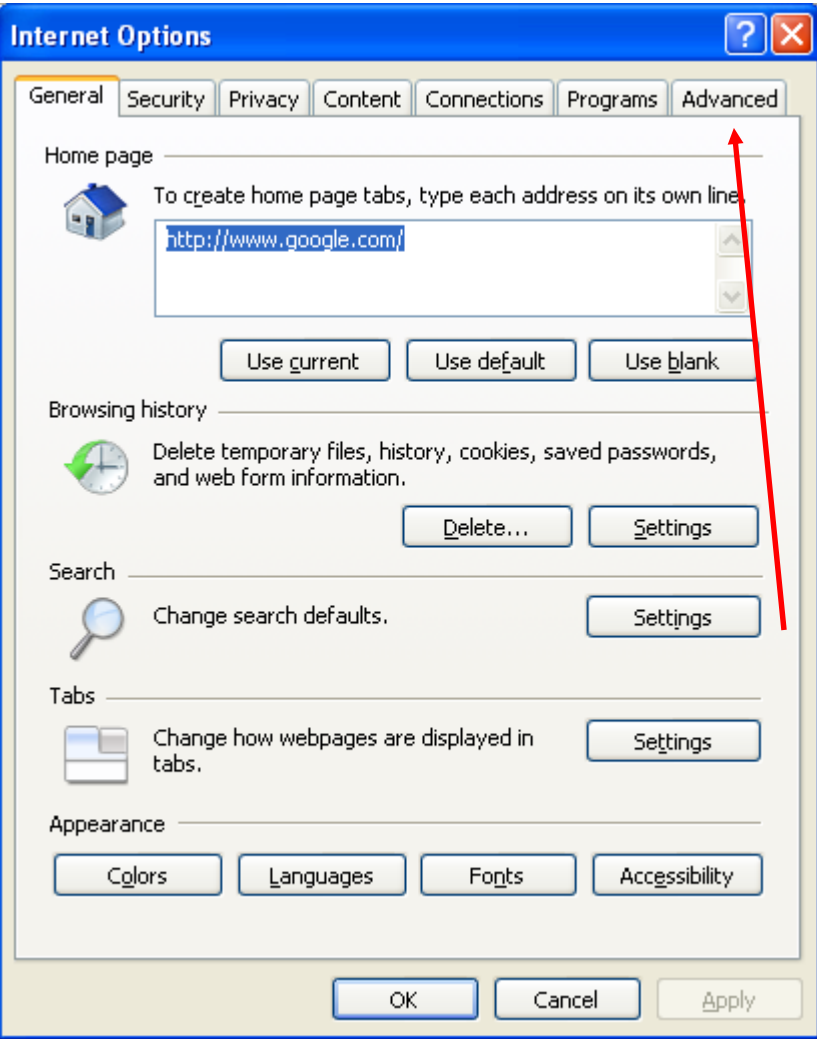

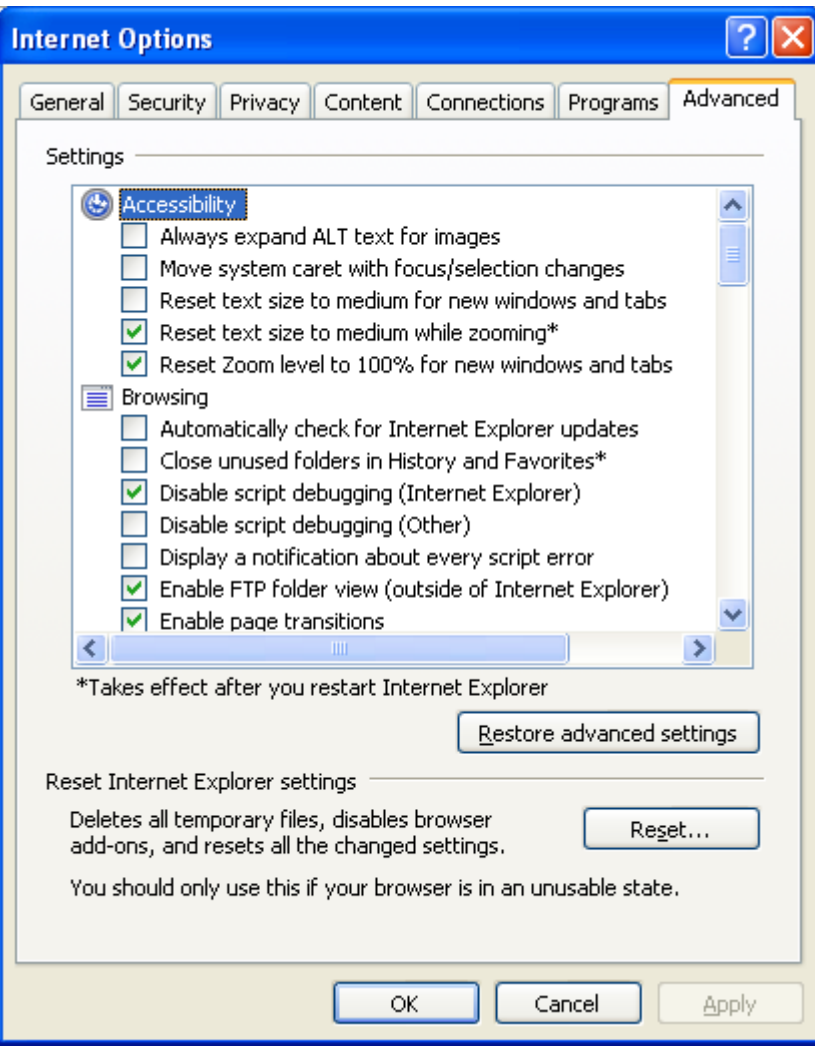

Click the "Restore advanced settings" button.

If you really want to start clean, also click the "Reset.." button. Remember to click "Apply" when you are done.

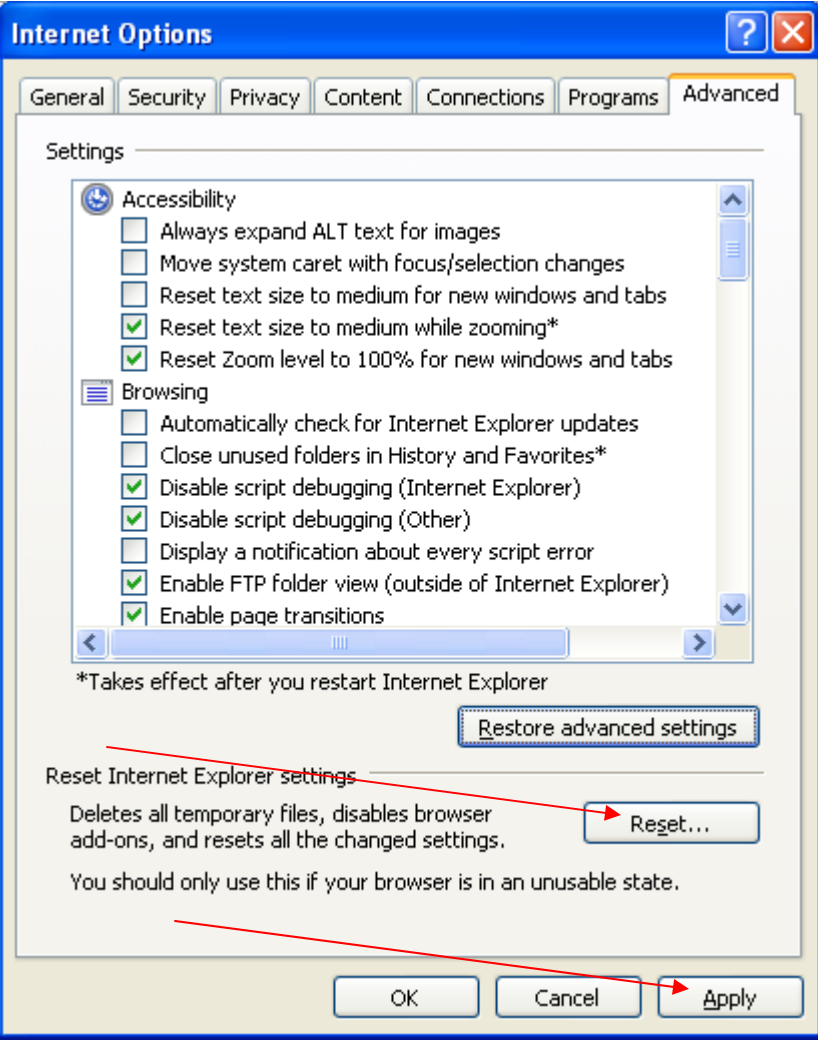